## **Boletim Técnico**

## **Ajuste na Simulação de Frete - Programa de Romaneios de Carga**

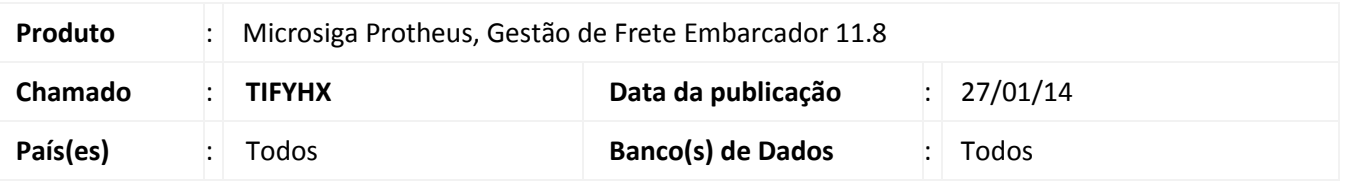

Ajuste no programa de **Romaneios de Carga** (GFEA05) para que o cálculo de simulação, considerando apenas os trechos pagos no cálculo, seja realizado corretamente no momento da associação de documentos de carga. Para viabilizar essa melhoria é necessário aplicar o pacote de atualizações (*Patch*) deste chamado.

## **Procedimentos Para Utilização**

- 1. Em Gestão de Frete Embarcador (SIGAGFE) acesse: Atualizações > Movimentação > Expedição/Recebim > Romaneios de Carga.
- 2. Inclua um novo romaneio.
- 3. Em "Ações Relacionadas", acesse "Doc. Carga".
- 4. Associe um documento de carga que possua trecho não pago.
- 5. Efetue a simulação de cálculo.

## **Informações Técnicas**

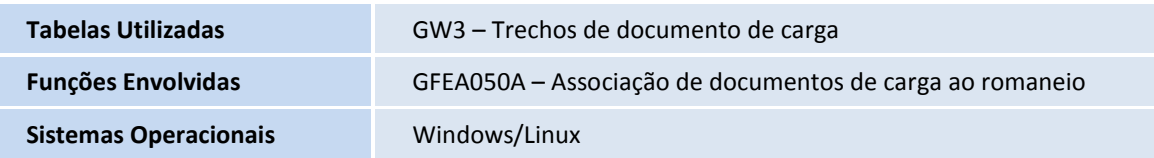